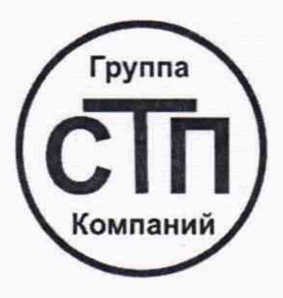

# ООО ЦМ «СТП»

Уникальный номер записи об аккредитации в реестре аккредитованных лиц RA.RU.311229

# «СОГЛАСОВАНО»

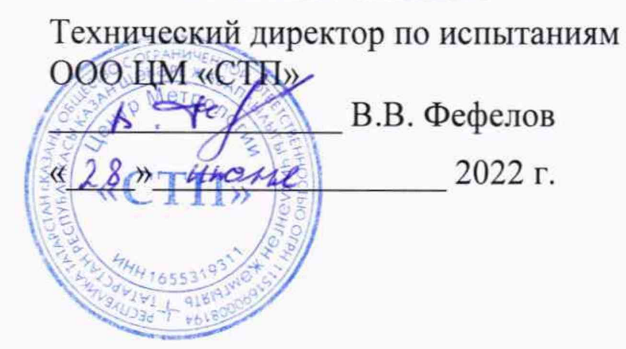

# **Государственная система обеспечения единства измерений**

**Вычислители RISO**

# **МЕТОДИКА ПОВЕРКИ**

**МП 2806/1-311229-2022**

г. Казань 2022

#### 1 Общие положения

1.1 Настоящая методика поверки распространяется на вычислители RISO (далее вычислитель) и устанавливает методику' первичной поверки до ввода в эксплуатацию и после ремонта, а также методику периодической поверки в процессе эксплуатации.

1.2 Вычислитель соответствует требованиям к средству измерений в соответствии с:

-Государственной поверочной схемой для средств измерений силы постоянного электрического тока в диапазоне от  $1 \cdot 10^{-16}$  до 100 А, утвержденной Приказом Федерального агентства по техническому регулированию и метрологии от 01 октября 2018 года № 2091, и прослеживаются к Государственному первичному эталону единицы силы постоянного электрического тока ГЭТ 4-91;

-Государственной поверочной схемой для средств измерений электрического сопротивления постоянного и переменного тока, утвержденной Приказом Федерального агентства по техническому регулированию и метрологии от 30 декабря 2019 года № 3456, и прослеживаются к Государственному первичному эталону единицы электрического сопротивления ГЭТ 14-2014;

- Государственной поверочной схемой для средств измерений времени и частоты, утвержденной Приказом Федерального агентства по техническому регулированию и метрологии от 31 июля 2018 года N° 1621, и прослеживаются к Государственному первичному эталону единиц времени, частоты и национальной шкалы времени ГЭТ 1-2022.

1.3 Метрологические характеристики вычислителя подтверждаются непосредственным сличением с основными средствами поверки.

1.4 Допускается проведение поверки вычислителя в части отдельных измерительных каналов, для меньшего числа измеряемых величин.

1.5 В результате поверки должны быть подтверждены метрологические требования, приведенные в таблице 1.

#### Таблица 1 - Метрологические характеристики

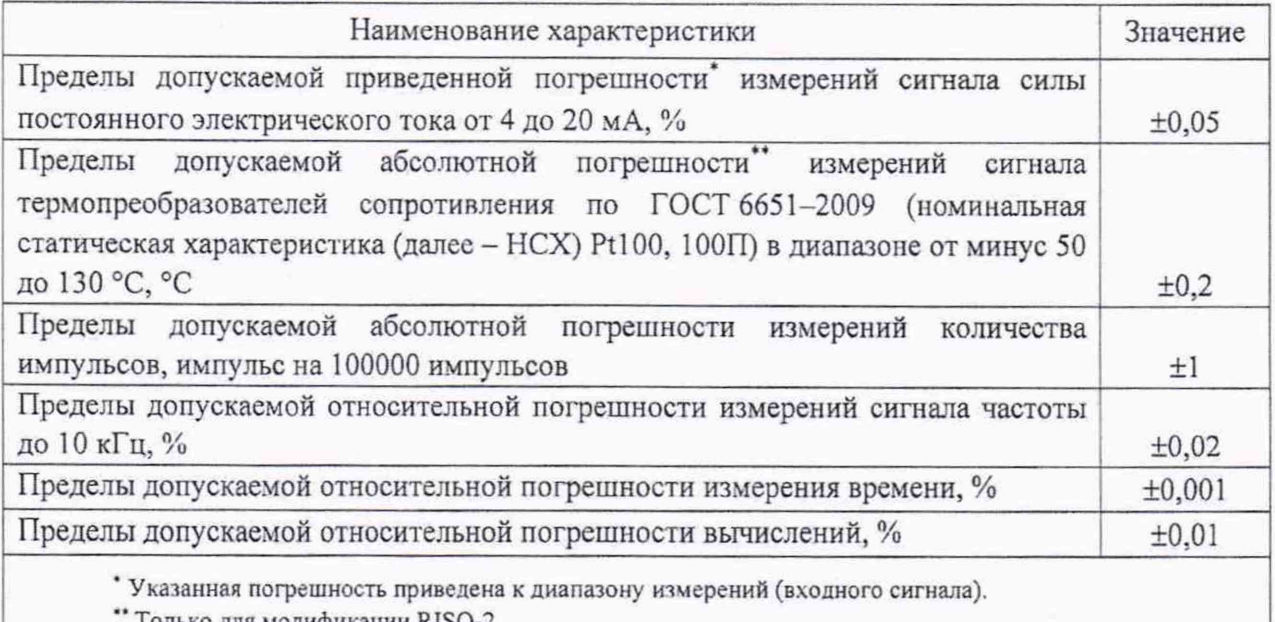

Только для модификации RISO-2.

#### 2 Перечень операций поверки средства измерений

2.1 При проведении поверки должны быть выполнены операции, представленные в таблице 2.

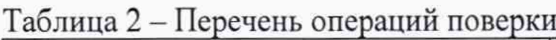

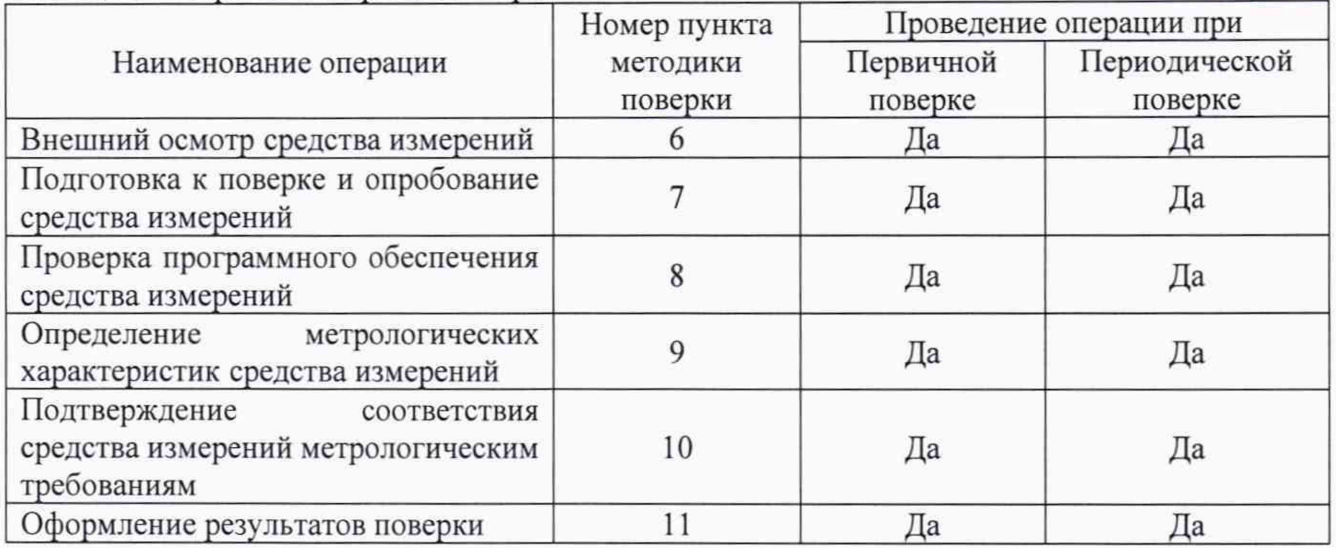

2.2 Определение метрологических характеристик вычислителя проводят в части измерительных каналов и функций, реализованных в конкретном экземпляре вычислителя.

2.3 При получении отрицательных результатов по какому-либо пункту методики поверки поверку вычислителя прекращают.

## 3 Требования к условиям проведения поверки средства измерений

При проведении поверки должны соблюдаться следующие условия:

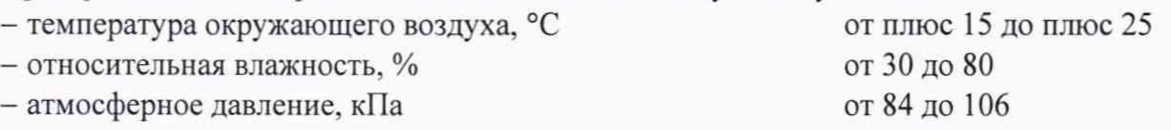

### 4 Метрологические и технические требования к средствам поверки

4.1 При проведении поверки вычислителя применяют средства поверки, указанные в таблице 3.

### Таблица 3 - Перечень средств поверки

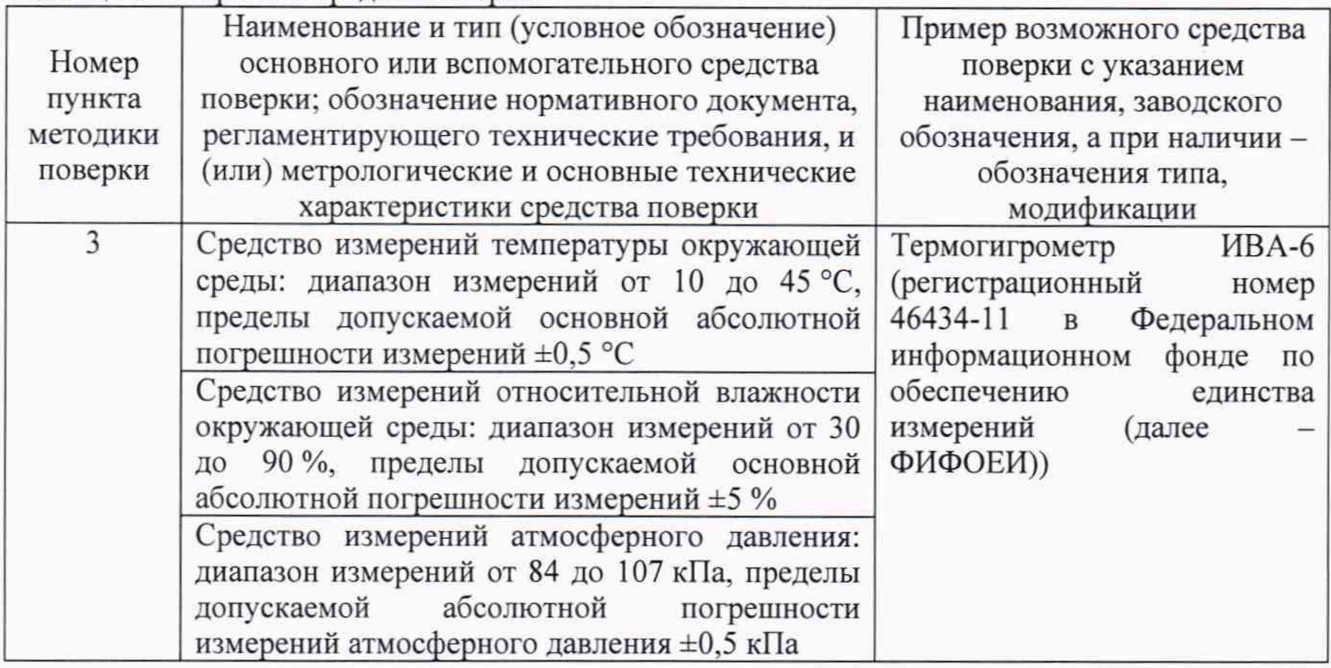

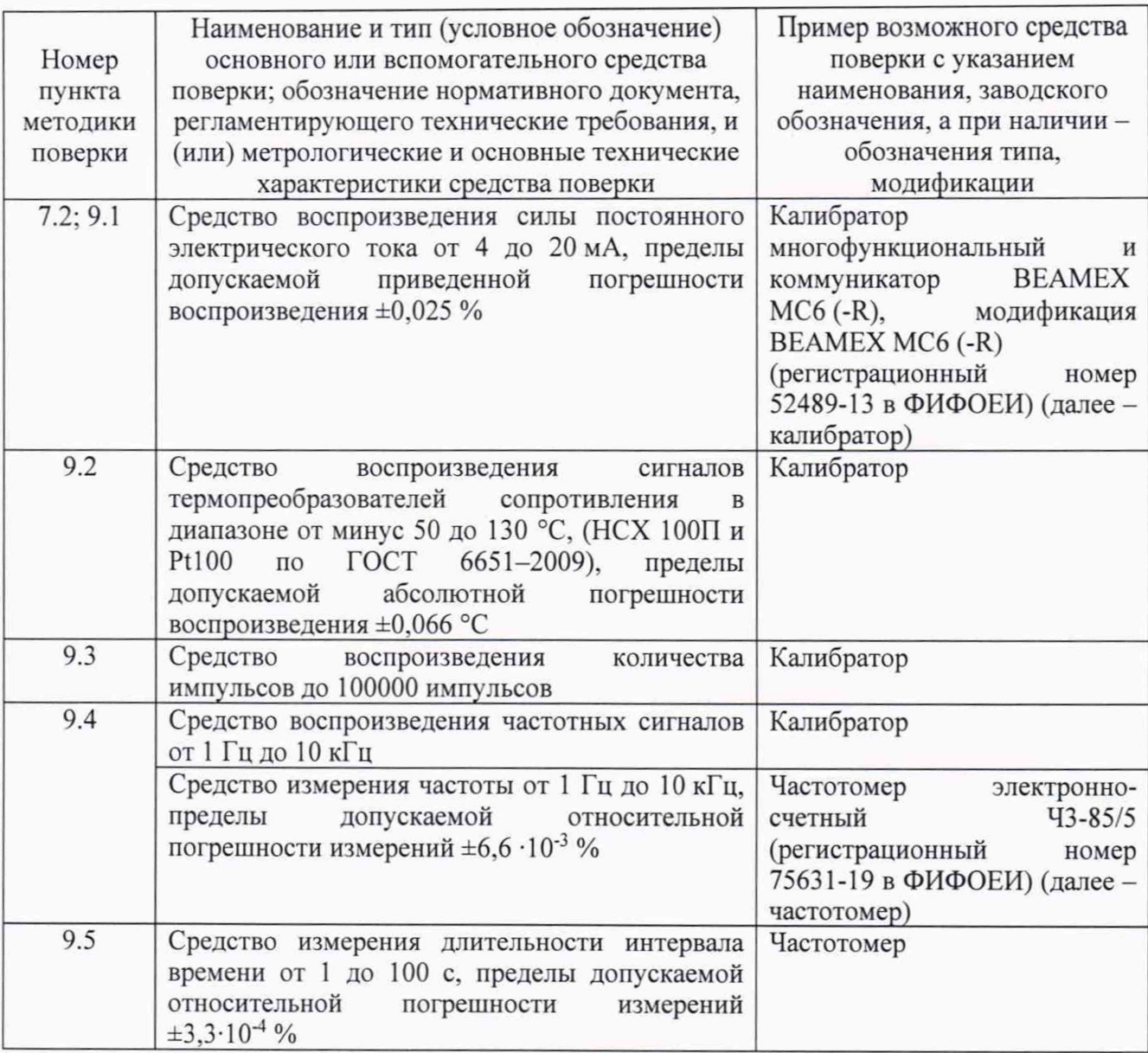

4.2 Допускается применение аналогичных средств поверки, обеспечивающих определение метрологических характеристик вычислителя с требуемой точностью.

4.3 Применяемые эталоны и средства измерений должны соответствовать требованиям нормативных правовых документов Российской Федерации в области обеспечения единства измерений.

#### 5 Требования (условия) по обеспечению безопасности проведения поверки

5.1 При проведении поверки должны соблюдаться требования:

- правил безопасности при эксплуатации вычислителя и средств поверки, приведенных в их эксплуатационных документах;

- инструкции по охране труда, действующей на объекте.

5.2 К проведению поверки допускаются лица, изучившие настоящую методику поверки, эксплуатационные документы вычислителя и средств поверки и прошедшие инструктаж по охране труда.

5.3 К средствам поверки и используемому при поверке оборудованию обеспечивают свободный доступ.

#### 6 Внешний осмотр средства измерений

6.1 При внешнем осмотре проверяют:

- комплектность вычислителя;

- отсутствие механических повреждений на вычислителе, препятствующих его применению.

6.2 Поверку продолжают, если:

- комплектность вычислителя соответствует описанию типа;

- отсутствуют механические повреждения на вычислителе, препятствующие его применению.

#### 7 Подготовка к поверке и опробование средства измерений

7.1 Перед проведением поверки выполняют следующие работы:

- проверяют выполнение требований разделов 3 - 6 настоящей методики поверки;

- проверяют соответствие средств поверки требованиям нормативных правовых документов в области обеспечения единства измерений Российской Федерации;

- подготавливают к работе средства поверки в соответствии с их эксплуатационными документами (паспорт или руководство по эксплуатации).

7.2 Опробование

7.2.1 Опробование проводят в следующем порядке: включают питание вычислителя, при этом вычислитель производит самодиагностику (автоматическое тестирование технического состояния).

7.2.2 Результаты опробования считают положительными, если по завершении самодиагностики индикатор «Система» мигает с интервалом один раз в секунду (в случае отрицательных результатов самодиагностики индикатор «Система» не мигает).

#### 8 Проверка программного обеспечения средства измерений

8.1 Проверку программного обеспечения (далее - ПО) вычислителя проводят путем сравнения идентификационных  $\Pi$ <sup>O</sup> вычислителя данных  $\mathbf c$ соответствующими идентификационными данными, зафиксированными при испытаниях в целях утверждения типа и отраженными в описании типа вычислителя.

8.2 Проверку идентификационного наименования и номера версии ПО вычислителя проводят в следующей последовательности:

1) подключаются к вычислителю с помощью конфигурационного ПО RISO-control;

2) переходят в меню «Настройки», вкладка «Система»;

3) фиксируют идентификационные данные ПО: идентификационное наименование, номер версии (идентификационный номер);

4) сравнивают идентификационные данные ПО с данными, представленными в таблице 4.

Таблица 4 - Идентификационные данные ПО вычислителя

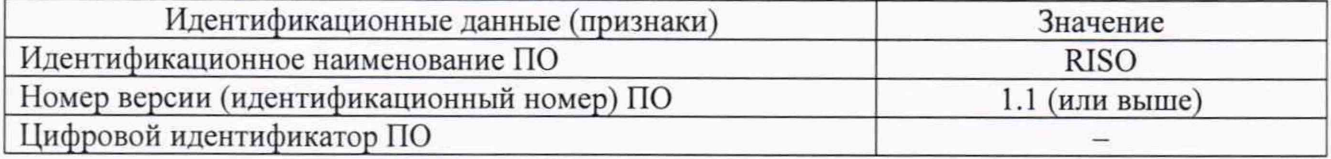

8.3 Результаты проверки считают положительными, если идентификационные данные ПО вычислителя совпадают с данными, представленными в таблице 4.

#### 9 Определение метрологических характеристик средства измерений

# 9.1 Определение приведенной погрешности измерений сигнала силы постоянного электрического тока от 4 до 20 мА

9.1.1 К соответствующему каналу вычислителя подключают калибратор, установленный в режим имитации сигнала силы постоянного электрического тока, и задают требуемое значение сигнала. В качестве реперных точек принимают точки 4; 8; 12; 16; 20 мА.

9.1.2 В каждой реперной точке вычисляют приведенную погрешность измерений сигнала силы постоянного электрического тока от 4 до 20 мА  $\gamma_1$ , %, по формуле

$$
\gamma_l = \frac{I_{\text{HSM}} - I_{\text{ST}}}{16} \cdot 100,\tag{1}
$$

- где  $I_{\text{H3M}}$  значение сигнала силы постоянного электрического тока, измеренное вычислителем, мА;
	- $I_{\rm yr}$  значение сигнала силы постоянного электрического тока, задаваемое калибратором, мА. •

9.2 Определение абсолютной погрешности измерений сигнала термопреобразователей сопротивления по ГОСТ 6651-2009

9.2.1 К соответствующему каналу вычислителя подключают калибратор, установленный в режим имитации сигнала термопреобразователей сопротивления, и задают сигнал сопротивления, соответствующий требуемой температуре, с учетом установленного в настройках вычислителя НСХ. В качестве реперных точек принимают точки минус 50; минус 5; 40; 85; 130 °С.

9.2.2 В каждой реперной точке вычисляют абсолютную погрешность измерений сигнала термопреобразователей сопротивления по ГОСТ 6651-2009  $\Delta_{T}$ , °С, по формуле

$$
\Delta_T = T_{H3M} - T_{3T},\tag{2}
$$

где  $T_{\text{H3M}}$  - значение температуры, измеренное вычислителем, °C;

*Тэг* - значение температуры, соответствующее задаваемому калибратором сигналу сопротивления,°С.

#### 9.3 Определение абсолютной погрешности измерений количества импульсов

9.3.1 К соответствующему каналу вычислителя подключают калибратор, установленный в режим имитации импульсного сигнала. Задают один пробный импульс и фиксируют начальное значение счетчика импульсов в вычислителе. Задают 100000 импульсов с частотой следования импульсов 10 кГц, после фиксируют конечное значение счетчика импульсов в вычислителе.

9.3.2 Вычисляют абсолютную погрешность измерений количества импульсов Димп, импульс, по формуле

$$
\Delta_{\text{HMI}} = K_{\text{KoHeVHoe}} - K_{\text{Haualim}} - 100000,\tag{3}
$$

где  $K_{\text{Kонечное}}$  - конечное значение счетчика импульсов в вычислителе, импульс;  $K_{\text{Hau},\text{bho}}$  - начальное значение счетчика импульсов в вычислителе, импульс.

#### 9.4 Определение относительной погрешности измерений сигнала частоты

9.4.1 К соответствующему каналу вычислителя подключают калибратор, установленный в режим имитации сигнала частоты, и задают сигнал частоты амплитудой 5 В. В качестве реперных точек принимают точки 1; 10; 100; 1000; 10000 Гц.

9.4.2 В каждой реперной точке вычисляют относительную погрешность измерений сигнала частоты *6f,* %, по формуле

$$
\delta_f = \frac{F_{\text{HSM}} - F_{\text{ST}}}{F_{\text{ST}}} \cdot 100,\tag{4}
$$

где  $F_{\text{H3M}}$  - значение сигнала частоты, измеренное вычислителем, Гц;

 $F_{3T}$  - значение сигнала частоты, задаваемое калибратором, Гц.

### 9.5 Определение относительной погрешности измерения времени

9.5.1 К входу измерения количества импульсов вычислителя и к соответствующему входу частотомера подключают калибратор согласно руководству по эксплуатации. Схема подключения представлена на рисунке 1.

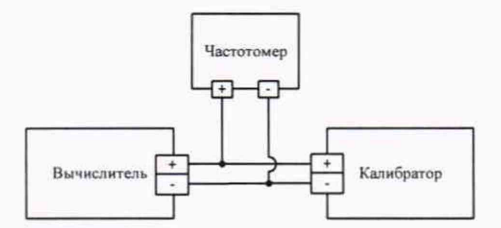

Рисунок 1 - Схема подключения вычислителя и частотомера к калибратору

9.5.2 Для соответствующего канала частотомера устанавливают входное сопротивление 50 Ом и включают фильтр низких частот согласно руководству по эксплуатации.

9.5.3 В частотомере устанавливают режим измерения периода импульсов для соответствующего канала и на передней панели нажимают кнопку «ПУСК».

9.5.4 В конфигу рационном ПО RISO-control устанавливают режим «Поверка времени» и нажимают кнопку «Старт» в соответствии с руководством по эксплуатации.

9.5.5 В калибраторе устанавливают режим генерирования импульсов согласно его руководству по эксплуатации. В меню задания импульсов калибратора выбирают частоту следования импульсов 0,01 Гц, выбирают амплитуду импульса 5 В (максимальное значение амплитуды импульса не должно превышать указанных в руководствах по эксплуатации вычислителя и частотомера), а также выбирают положительную форму волны импульса. Далее калибратором задают на вход вычислителя и частотомера два импульса. После поступления первого импульса в вычислителе и частотомере начинается отсчет времени.

9.5.6 После поступления второго импульса от калибратора отсчет времени останавливается автоматически, в вычислителе и частотомере отображается измеренный период времени. Вычисляют относительную погрешность измерения времени  $\delta_{\tau}$ , %, по формуле

$$
\delta_{\tau} = \frac{\tau_{\text{H3M}} - \tau_{\text{ST}}}{\tau_{\text{ST}}} \cdot 100,\tag{5}
$$

где  $\tau_{H3M}$  - интервал времени, измеренный вычислителем, с;

 $\tau_{\text{at}}$  - интервал времени, измеренный частотомером, с.

#### 10 Подтверждение соответствия средства измерений метрологическим требованиям

Вычислитель соответствует метрологическим требованиям, установленным при утверждении типа, и результаты поверки вычислителя считают положительными, если:

- рассчитанная приведенная погрешность измерений сигнала силы постоянного электрического тока от 4 до 20 мА в каждой реперной точке не выходит за пределы  $\pm 0.05$  %;

- рассчитанная абсолютная погрешность измерений сигнала термопреобразователей сопротивления по ГОСТ 6651-2009 в каждой реперной точке не выходит за пределы  $\pm 0.2$  °С;

- рассчитанная абсолютная погрешность измерений количества импульсов не выходит за пределы ±1 импульс на 100000 импульсов:

- рассчитанная относительная погрешность измерений сигнала частоты в каждой реперной точке не выходит за пределы ±0,02 %;

- рассчитанная относительная погрешность измерения времени не выходит за пределы  $\pm 0.001$  %.

#### 11 Оформление результатов поверки

11.1 Результаты поверки оформляются в соответствии с порядком, утвержденным законодательством Российской Федерации в области обеспечения единства измерений.

11.2 По заявлению владельца средства измерений или лица, представившего его на поверку, при положительных результатах поверки выдается свидетельство о поверке вычислителя, при отрицательных результатах поверки - извещение о непригодности к применению.

11.3 Протокол поверки вычислителя оформляется в произвольной форме.